# **06- HTML5 Forms (15 pts)**

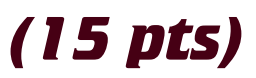

HTML5 has made some real form improvements with validation and keyboard control. Some of these features are not fully implemented in all browsers. For this assignment you will build a beautiful responsive page that features many of the different kinds of HTML5 inputs. You may use one of your existing templates for this assignment.

#### **SETUP**

Create a folder called "**06forms**" on your local hard drive in the root of dgm2740 subdomain. Build your web page inside this folder and upload to the subdomain when you're done.

#### **INPUT TYPES 3**

Your sample site should contain the following six HTML5 input types.

❏ text, email, tel, number, url, date

## **ATTRIBUTE TYPES 2**

Sample site should contain the following HTML5 input types.

- ❏ autofocus
- ❏ placeholder
- ❏ required
- ❏ autocomplete
- ❏ pattern (http://www.**regular-expressions**.info/reference.html)

#### **OTHER TYPES 1**

- ❏ progress (shows progress bar on the page)
- ❏ datalist (default values)

# **VALIDATION OF DATA 2**

- ❏ Visually, show required fields
- ❏ Use psudo classes and your own sprite graphic (DO NOT RIP OFF MINE) to indicate valid, required, focus, etc.
- ❏ Provide match patterns like this pattern = []

## **SENDING TO EMAIL 1**

Use a PHP script to send an email. Once the email has been sent, send the user to a custom thanks.html page you built which looks like you other page.

To get credit for this assignment, you need to fill out your form using "Zen User" as the person and zenuser@gmail.com as the email address. Please attach a screen shot of the returned email to the assignment in Canvas.

- ❏ Attach a copy of your returned email.
- ❏ Send the user to a custom thanks page

#### **LOOK AND FEEL 6**

How professional and polished does this look?

❏ Perfect CSS=6, Minor flaws = 4, Multiple mistakes = 2